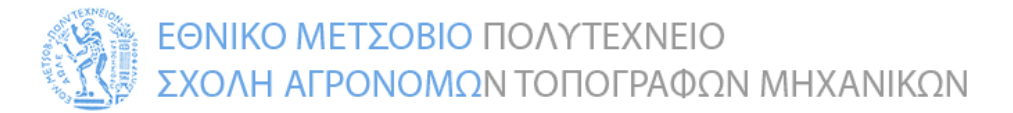

## **ΔΠΜΣ «Γεωπληροφορική»**

## **Μάθημα: ΧΩΡΙΚΕΣ ΒΑΣΕΙΣ ΔΕΔΟΜΕΝΩΝ**

## **Άσκηση στην PostGIS**

Παράδοση: 12 Ιουνίου 2023

Αφού μελετήσετε το έγγραφο GeoDB2015\_PostGIS\_Lab2.pdf (διαθέσιμο στον φάκελο Lab2-2023 μαζί με τον αντίστοιχο κώδικα sql), να δημιουργήσετε στην προσωπική σας βάση σχήμα network, με τους πίνακες και τα δεδομένα αυτού του εγγράφου.

Α. Πειραματιστείτε με τα ερωτήματα που είναι διατυπωμένα στο έγγραφο και δείτε τα αποτελέσματα.

Β. Διατυπώστε κατάλληλα ερωτήματα για τα εξής ζητούμενα:

Β1. Να βρεθούν οι άξονες που διασχίζουν τρεις τουλάχιστον ζώνες και να βρεθεί η ζώνη που περιέχει το μεγαλύτερο μήκος τους, καθώς και αυτό το μήκος.

Β2. Να ταξινομηθούν οι ζώνες με βάση το ποσοστό κάλυψής τους από πάρκα με αναφορά στην έκταση της κάθε ζώνης και την έκταση πάρκων που περιέχουν.

Β3. Να υπολογιστούν τα μήκη των συνόρων (περίμετροι) των ζωνών (με συμπλήρωση του (α) στο Βήμα 21 στο έγγραφο GeoDB2015\_PostGIS\_Lab2.pdf).

Β4. Για κάθε σημείο ενδιαφέροντος, να βρεθεί η μικρότερη απόστασή του από πάρκο.

Β5. Να βρεθούν τα μήκη των κοινών συνόρων (εφόσον υπάρχουν) μεταξύ των ζωνών.

Β6. Να βρεθεί η περίμετρος και το εμβαδόν της ένωσης των ζωνών ΑΘΗΝΑ-ΧΧΧΧ, όπου ΧΧΧΧ μια γειτονική στην ΑΘΗΝΑ ζώνη της επιλογής σας.